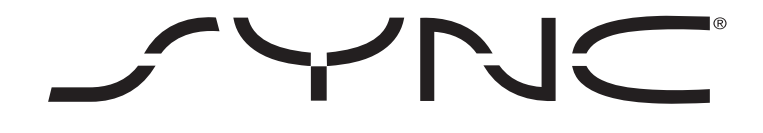

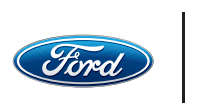

Powered by **Microsoft** LINCOLN

# PHONE TIPS

Even though you use your phone every day, you may not be familiar with all the settings and how to modify or use them. Plus, with so many phones on the market and so many new ones entering all the time, it's difficult to keep pace — especially when you get a new phone you've never used. Here are some tips to consider.

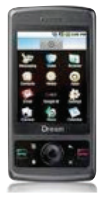

### Android®

- To find the Bluetooth® Settings menu, press Settings > Wireless & Networks > check the box next to Bluetooth > when the box shows a green checkmark, press Bluetooth Settings > Discoverable > Scan for Devices
- Some early versions of the Android operating system only allow a 4-digit PIN. When pairing and the 6-digit PIN appears on screen, press "Edit" to generate a Special PIN (e.g., 0000 or 1234), then press "Enter" to save it. The new PIN is ready to enter into the phone
- Power down often to give the phone a fresh start
- Re-pair the phone to SYNC after adding applications to make sure everything is working properly
- Re-boot the device if experiencing connection problems, like no sound or stuck in thinking mode:
	- Remove the phone's battery
	- Wait 3 seconds
	- Reinstall the battery
	- Power up the device

## Need Help?

Call the In-Vehicle Technology Team

## 1-800-392-3673

Select option 3 for In-Vehicle Technology Team representative.

Monday – Saturday 8:30 a.m. – 10:00 p.m. (ET)

Sunday 11:30 a.m. – 10:00 p.m. (ET) Click-to-chat on **SyncMyRide.com** Monday – Saturday 8:30 a.m. – 1:00 a.m. (ET) Sunday 11:30 a.m. – 1:00 a.m. (ET)

#### Clean Pairing — Tip

When updating firmware/software on the phone or adding many contacts to the phonebook, it may be necessary to do a clean pairing with SYNC.

- Delete SYNC from the phone and the vehicle
- Pair the phone to SYNC